## **Order 3D Models**

- **1.** Go to Rentapen's website [www.rentapen.com](http://www.rentapen.com/) and click on the tab that says Order 3D Models.
- **2.** Select the blocks, shims, clamp risers, or plates that you need, then select units.
- **3.** Click on the style of product that you are looking for; configure your dimensions for the product. Add to cart; view your cart to make sure your product is correct. If you need to continue shopping click **Main Menu** or click **Order File**.
- **4.** If you have not created a user name or password you need to create one or continue with your existing login information. Once you have logged in you can click **Order File**.

*(For new users you will be asked to fill out your company's information. Then click Remember Me.)*

- **5.** Once you have created a user account then click order file again.
- **6.** Chose your model type. Files can come in a wide variety of file forms including: STEP AP214, STEP AP203, IGES, PARASOLID, PARASOLID BINARY, ACIS, VDAFS, VRML, STL, UNVERSIAL 3D, CATIA, AND JPEG. Confirm your user information, click **Order Model**.

Finally, you will receive your 3D Models that you ordered in your email inbox. Then you can save it to your CAD library.

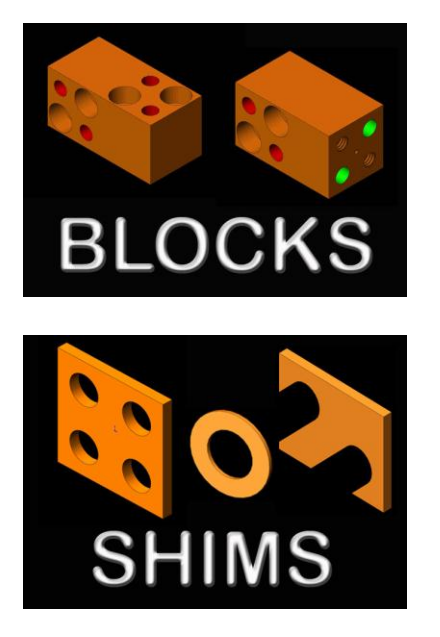

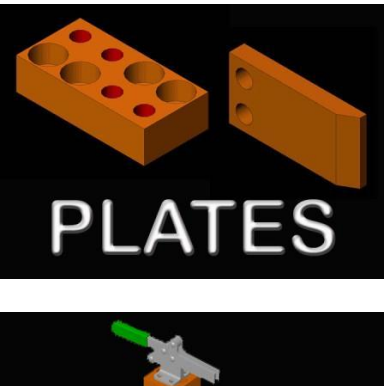

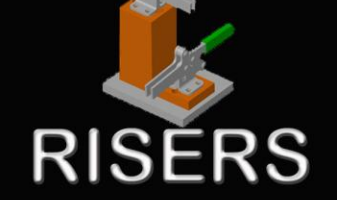